#### UNIVERSIDAD NACIONAL DE SAN ANTONIO ABAD DEL CUSCO FACULTAD DE CIENCIAS QUÍMICAS FÍSICAS Y MATEMÁTICAS **DEPARTAMENTO ACADÉMICO DE MATEMÁTICAS Y ESTADÍSTICA**

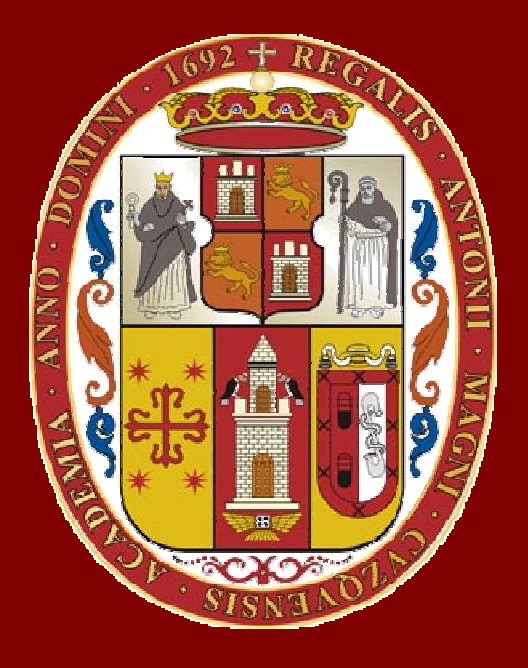

# **UNSAAC**

 **mariochuqui@hotmail.comLic. Guillermo Mario Chuquipoma Pachecowww.mariochuqui.jimdo.com**

# **Variables del MatLab**

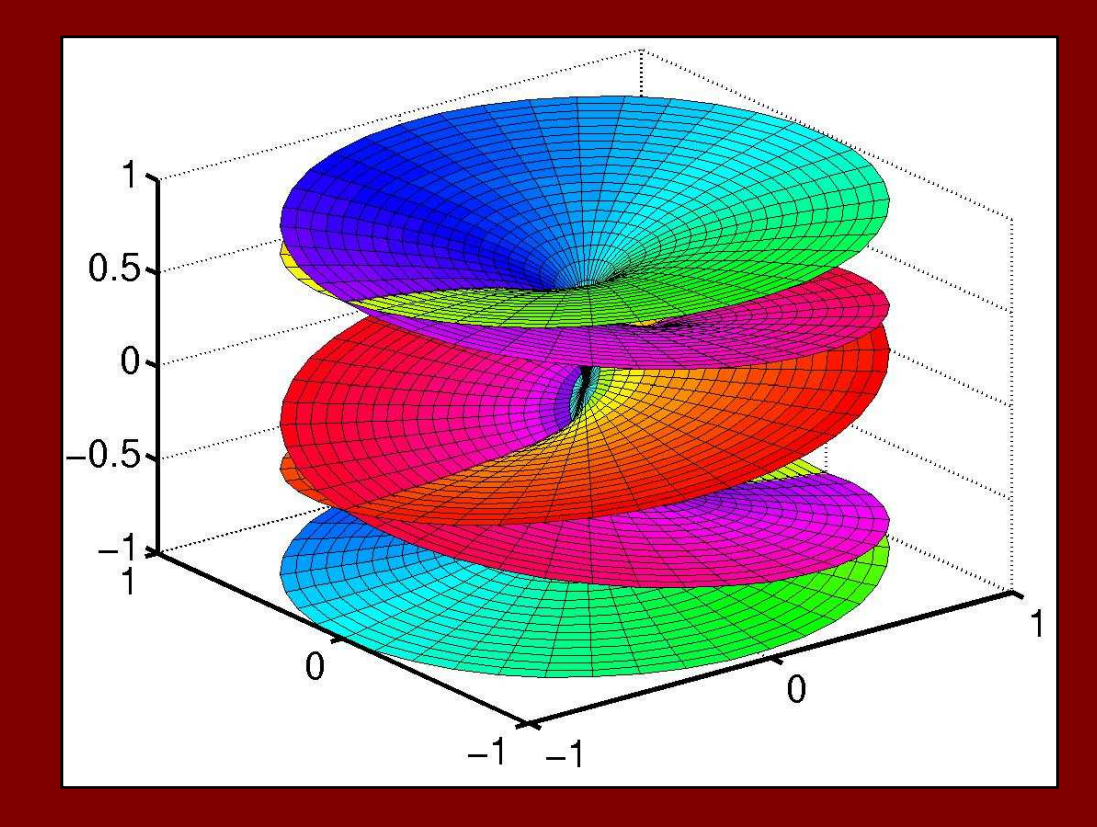

**Lic. Guillermo Mario Chuquipoma Pacheco**

 **<sup>2009</sup>**

### **Temario General**

- **1. Introducción.**
- **2. Interfaz de usuario de MatLab.**
- **3. Variables del MatLab.**
- **4. Ploteo y visualización de datos.**
- **5. m-Files.**
- **6. Estadística básica y análisis de datos.**
- **7. Tipos de datos.**
- **8. Entrada y salida de datos.**
- **9. Programación.**

**10.Construcción de interfaces de usuarios gráficas.**

## **Objetivo**

- **Se presenta las variables del MatLab como almacenesde datos.**
- **Dos operaciones esenciales son enfatizadas:**
	- **Line Communication creación de variables**
	- –**acceso <sup>a</sup> los datos contenidos en las variables.**
- **La sección también presenta las operaciones de MatLab para cálculos con datos.**

# **Variables en MatLab**

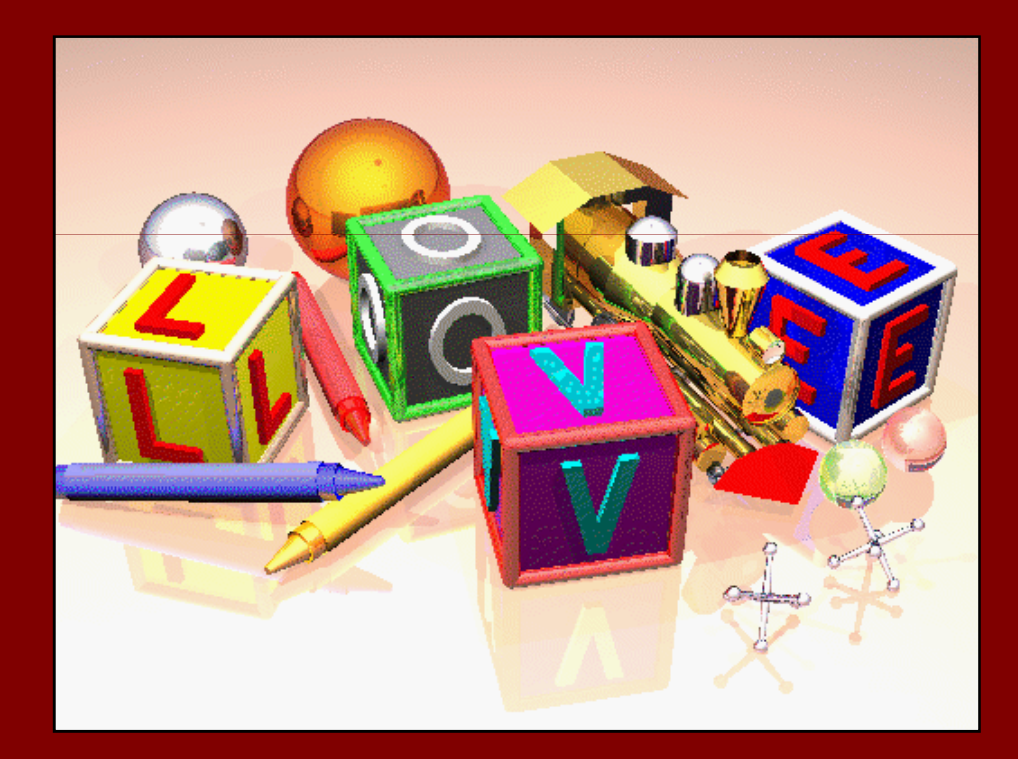

#### **Nombre de las Variables**

- **El nombre de las variable es case sensitive**
- • **El nombre de las variables puede contener hasta 63 caracteres.**
- **El nombre de las variables se puede iniciar en una letra seguido de letras, dígitos o sub-líneas.**
- • **No se puede iniciar en (\_), no puede contener el signo (-).**

### **Variables Especiales**

- **ansNombre de variable por defecto para resultados**
- **piValor de <sup>π</sup>**
- **la mayor precisión de un número en matlabeps**
- **infInfinito**
- **NaNNo es un número (0/0)**
- **i, j** $i = j = sqrt(-1) = raiz cuadrada de -1$
- **Realmin El número real positivo más pequeño**
- **Realmax El número real positivo más grande**

# **Operadores Matemáticos & Asignación**

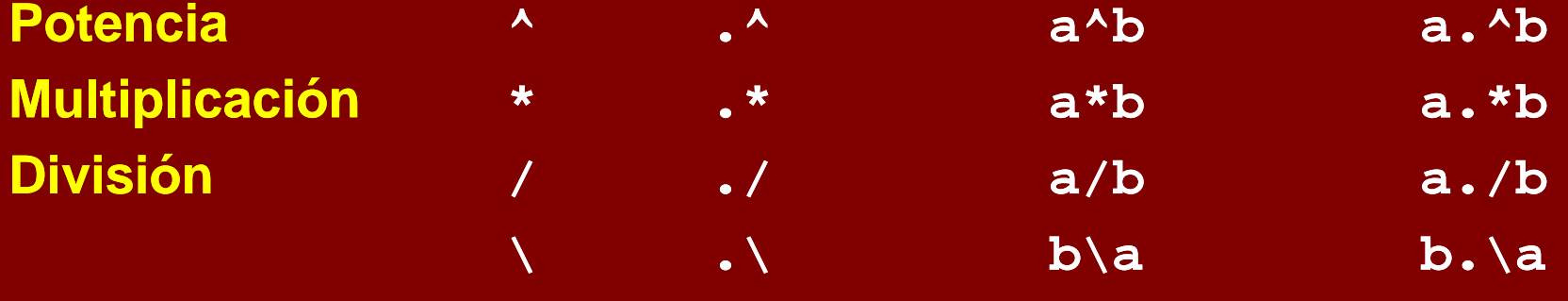

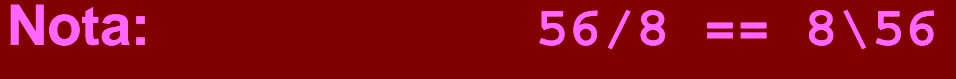

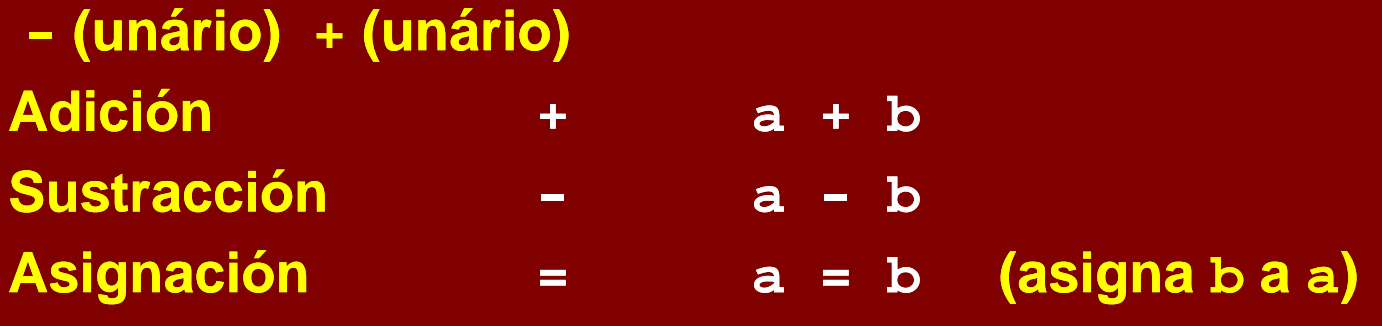

#### **Otros simbolos**

**>>línea de comando**

**;**

- **Continua la sentencia en la siguiente línea. . .**
- **,separa sentencias y datos**
- **% comentario y fin de línea**
	- **(1) suprime la salida**
		- **(2) separa líneas en una matriz**
- **:especifica un rango de datos.**

## **Ejercicio 1**

 $\bullet$ **Calcula el resultado de las siguientes operaciones:**

```
2(4-1)/18 + (8 1)/18 (8-6)7–5/(7+9)+ 5/(7+9)+
3/4-5e + picos(pi)sin(pi/2)f = (3+2i)( (3+2i)(-2-3i)
log(32)+log(4 )+log(4-54)-log10(100)
```
# **Matrices en MatLab**

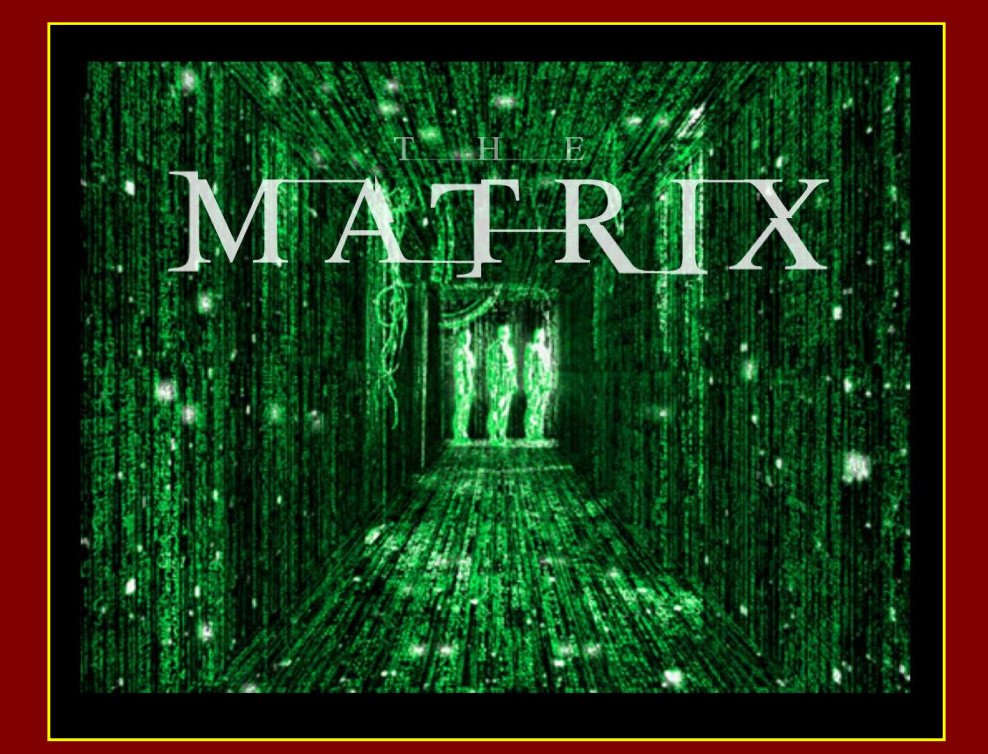

#### **Operaciones con Matrices**

- **1. Matrices en MatLab**
- **2. Indexado de matrices**
- **3. Creación de matrices numéricas**
- **4. Expansión escalar**
- **5. Concatenación**
- **6. Borrar filas y columnas**
- **7. Extracción desde un matriz**
- **8. Multiplicación de matrices**

#### **La matriz en MatLab**

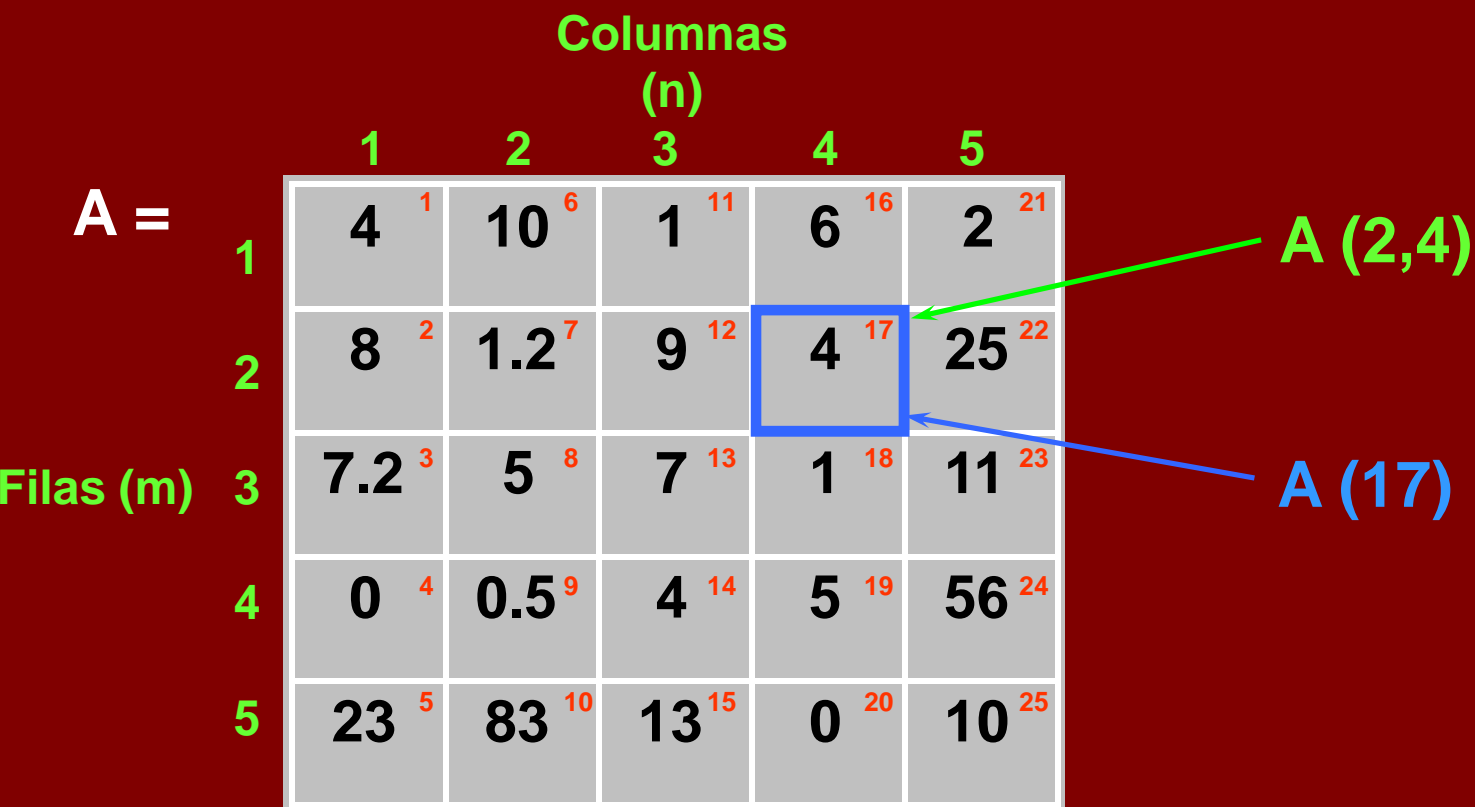

**Matriz rectangular: Escalar:matriz de 1X1 Vector: matriz de mX1 matriz de 1XnMatriz: matriz de mXn**

#### **Creación de matrices numéricos**

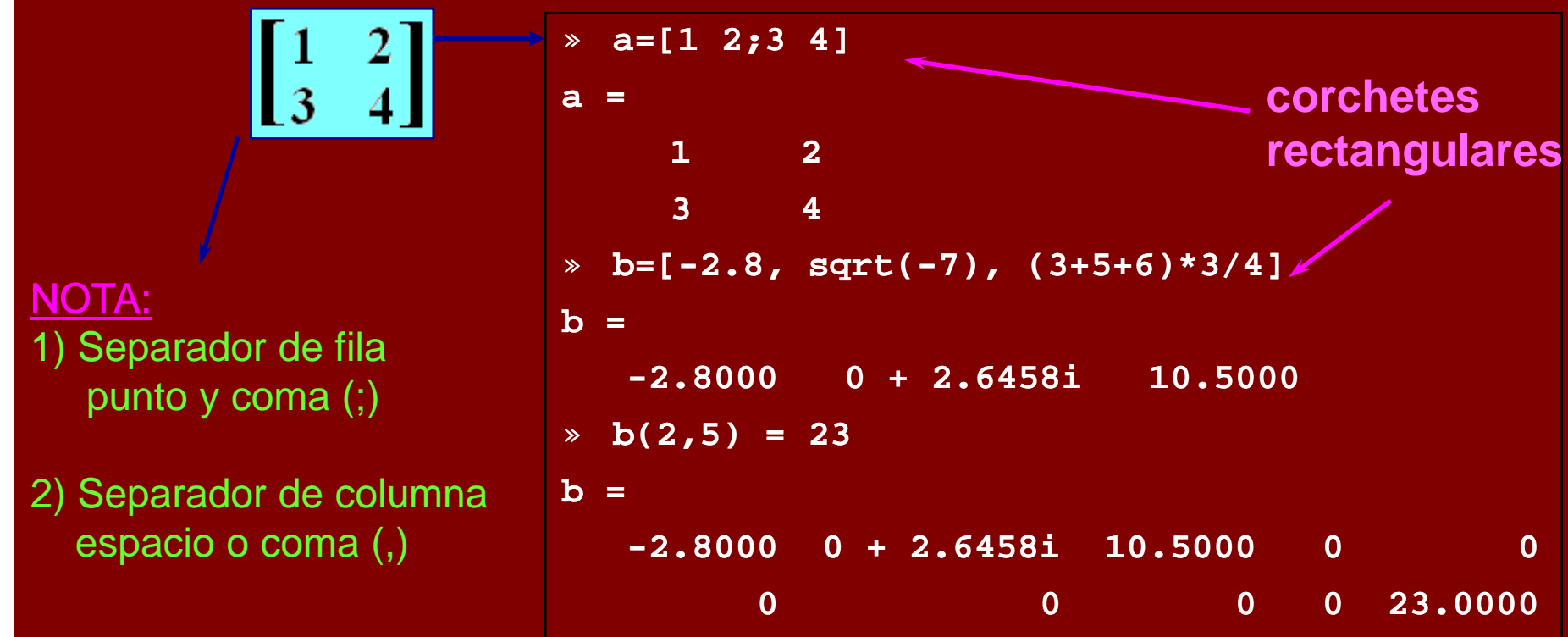

**1. Cada expresión de MatLab puede ser ingresada como un elemento de una matriz (internamente es otra matriz)2. En MatLab, los matrices siempre son rectangulares ,** 

## **Ejercicio 2**

**1. Define una matriz A de dimensión 2x4, donde**

$$
A(i,j)=i+j
$$

- –**Coloca en la 2 fila y 2 columna el número <sup>π</sup>.**
- – **Haciendo una sola asignación, crea desde A, la matriz B, tal que B sea cuadrada y contenga toda la matriz A**
- **2. Define una matriz C de dimensión 3 x 2, tal que:C(i,j) = i\*j**
	- –**Coloca en la posición fila 4 y columna 4, el valor de 3+3i**

# Expansión Escalar

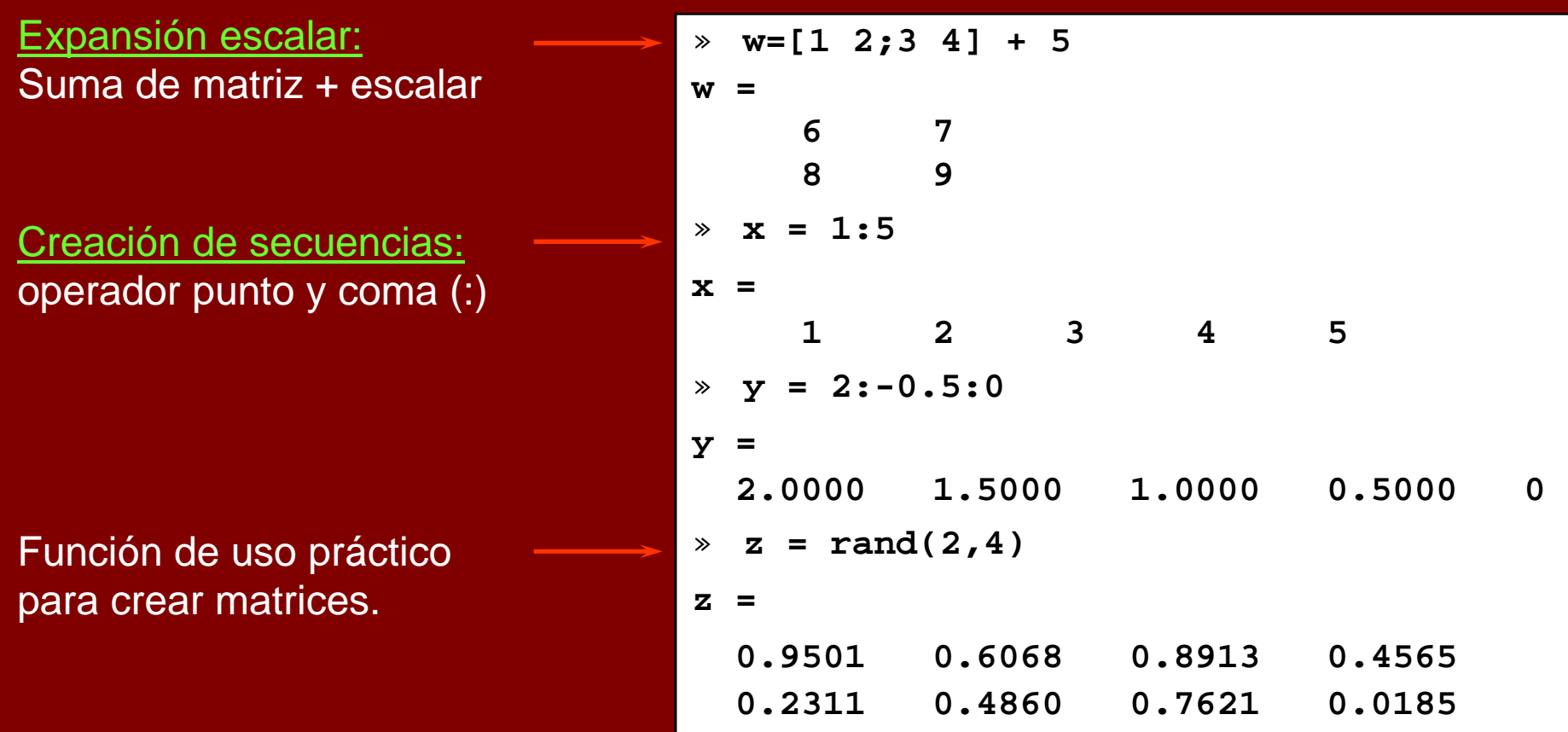

# **Ejercicio 3**

- • Suma a cada uno de los elementos de la matriz A, el valor de 3 y asígnalo a la matriz D
	- Suma solo al elemento de la fila 2 y columna 2 de la matriz A el –valor de 5.
- •Define E =  $[1 2 3 4 5]$ , F =  $[2 3 4 5 6]$ 
	- –Suma los elementos de E y F, uno a uno y asígnalos a G
- Crea una matriz de 6x6 con valores aleatorios entre 1 y •11.
- •Crea la siguiente matriz con una sola asignación:

$$
\begin{array}{|ccccccccccccccc|}\n1 & 2 & 3 & 4 & 5 & 6 \\
2 & 3 & 4 & 5 & 6 & 7 \\
3 & 4 & 5 & 6 & 7 & 8 \\
4 & 5 & 6 & 7 & 8 & 9 \\
5 & 6 & 7 & 8 & 9 & 10 \\
6 & 7 & 8 & 9 & 10 & 11\n\end{array}
$$

round

#### **Extracción desde un matriz**

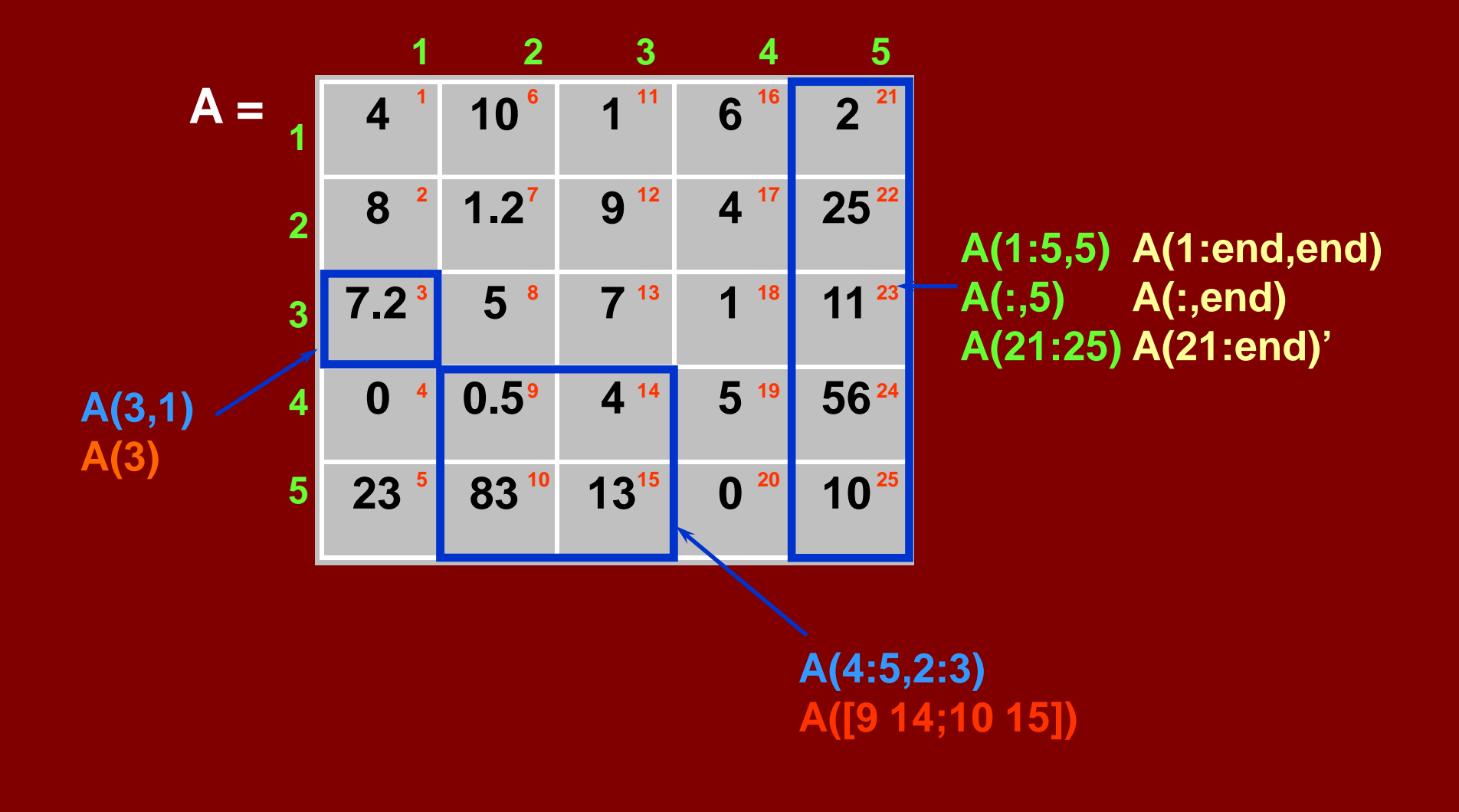

#### **Concatenación de matrices**

Use [ ] para combinar los matrices como "elementos" de una matriz

Separador de filapunto y coma (;)

Separador de columnaespacio o coma (,)

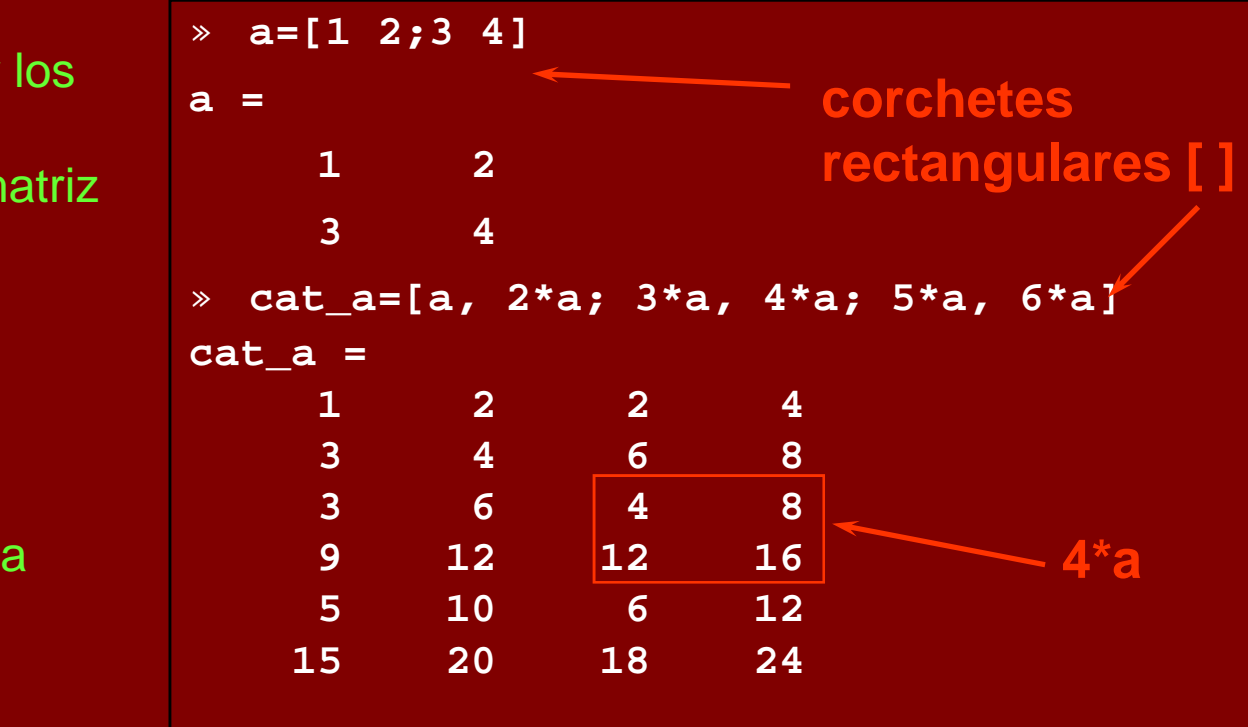

#### **La matriz resultante siempre es rectangular**

# **Ejercicio 4**

•Crea la siguiente matriz (P)

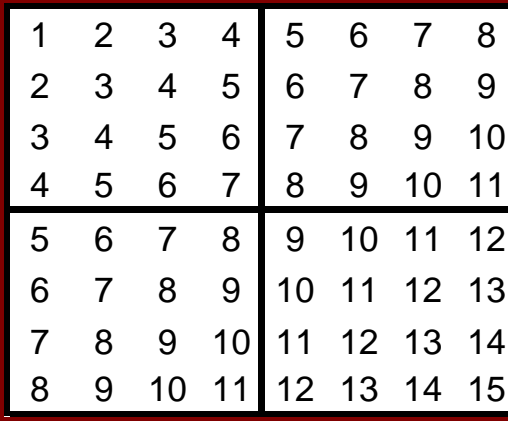

• Aplicando operaciones de extracción de matriz y concatenación crea la siguiente matriz (Q)

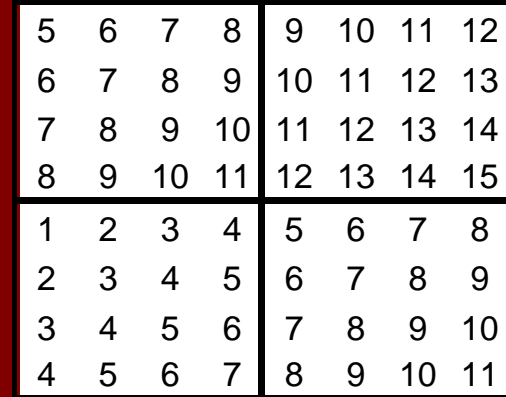

## **Borrar filas o columnas**

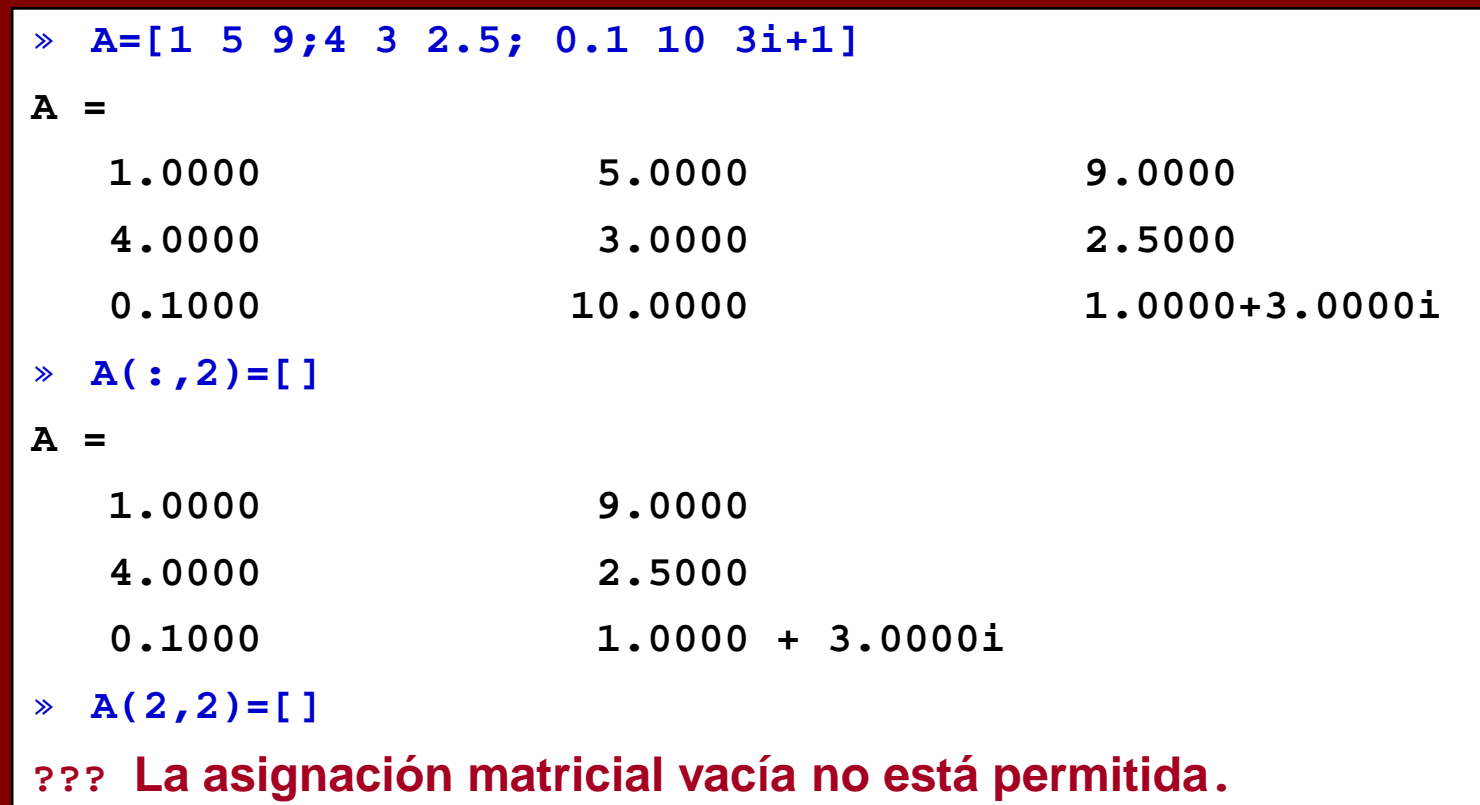

#### **Multiplicación de matrices**

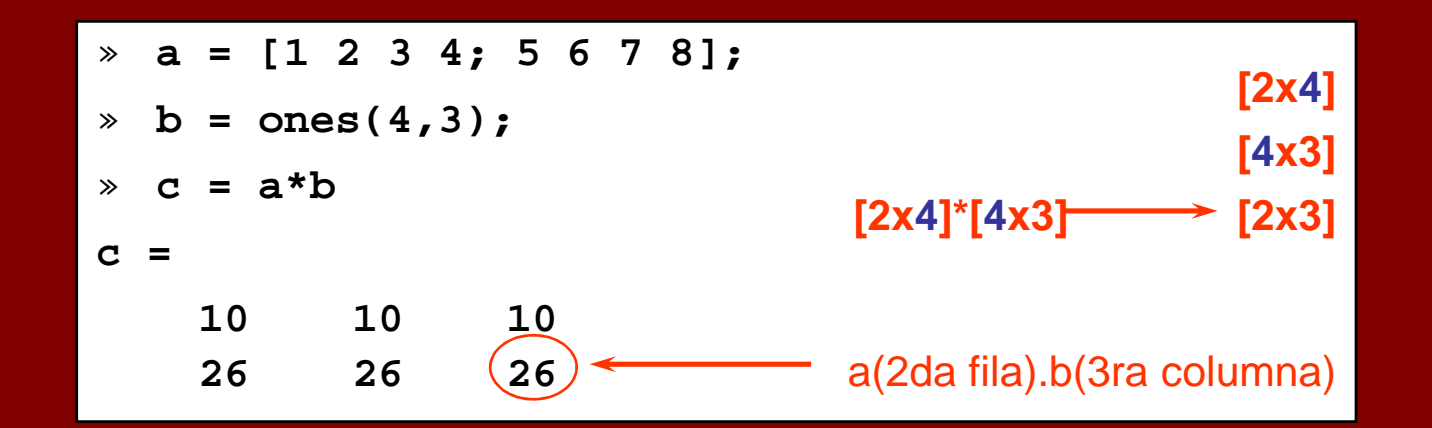

#### Multiplicación punto

$$
a = [1 2 3 4; 5 6 7 8];
$$
  
\n
$$
b = [1:4; 1:4];
$$
  
\n
$$
c = a.*b
$$
  
\n
$$
c = 1
$$
  
\n
$$
1
$$
  
\n
$$
4
$$
  
\n
$$
21
$$
  
\n
$$
32
$$
  
\n
$$
-(2,4) = a(2,4)*b(2,4)
$$

## **Ejercicio 5**

- • **Elimina la primera y última columna de las matrices P y Q para obtener las matrices R y S.**
- •**Multiplica P\*Q**
- •**Calcular la multiplicación punto P.\*Q**
- •**Aplica los mismos operadores a R y S**

#### **Funciones para manipular matrices**

- **zeros:Crea un matriz de ceros**
- **ones:Crea un matriz de unos**
- **eye:Matriz identidad**
- **rand:Números aleatorios uniformemente distribuidos**
- **diag:Matriz diagonal y diagonal de una matriz**
- **size:Dimensiones de la matriz**
- **fliplr:Invierte la matriz de derecha a izquierda**
- **flipud: Invierte la matriz de arriba hacia abajo**
- **repmat: Replica la matriz**

#### **Funciones para manipular matrices**

**Transpose ('):** Transpuesta de la matriz**rot90:** Girar la matriz 90°**tril:** La parte triangular baja de una matriz**triu:** La parte triangular superior de una matriz**cross:** Producto cruz de vectores**dot:** Producto punto de vectores**det:** Determinante de la matriz**inv:** Inversa de la matriz**eig:** Calcula los eigenvalues y eigenvectors. **rank:**Rango de la matriz

Si **a** = (1,2,3) y **b** = (4,5,6), el producto cruz **a**×**b** es: **a**  $\times$  **b** = (1,2,3)  $\times$  (4,5,6) = ((2  $\times$  6 - 3  $\times$  5),-(1  $\times$  6 - 3  $\times$  4),+(1  $\times$  5 - 2  $\times$  4)) = (-3,6,-3).

## **Ejercicio 6**

• Resuelve el siguiente sistema de ecuaciones lineales (en todos los casos debe de usar las funciones nativas del matlab)

 $19 = 2^{*}x + 3^{*}y$ **14 = 4\*x – 2\*y**

- • Diseña un sistema de ecuaciones y calcula el rango de la matriz principal.
- • Crea un sistema de ecuaciones lineales de 4 variables y resuélvelo usando las funciones del matlab.

# **Matemática Elemental**

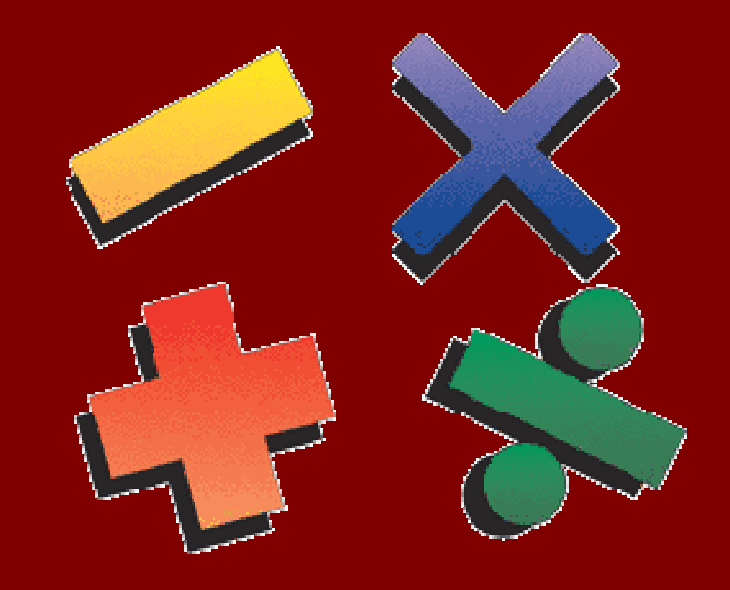

## **Matemáticas elementales**

- **Operadores lógicos**
- •**Funciones matemáticas**
- **Polinomios e interpolación**

#### **Operaciones lógicas**

**> greater than< less than** 

**= = equal to**

- **>= greater or equal**
- **<= less or equal**
- **~ not**
- **& and**
- **| or**
- 
- **isfinite(), etc. . . .**

**all(), any()**

**find**

```
» Mass = [-2 10 NaN 30 -11 Inf 31];
» each_pos = Mass>=0
each_pos =
   0 1 0 1 0 1 1» all_pos = all(Mass>=0)
all_pos =
   0
» all_pos = any(Mass>=0)
   0 1 0 1 0 0 1all_pos =
    1
» pos_fin = (Mass>=0)&(isfinite(Mass))
pos_fin =
```
 Nota:• 1 = **TRUE**• 0 = **FALSE**

#### **Funciones matemáticas elementales**

- **abs**Valor absoluto
- **sign**Función signo
- **sin, cos**seno y coseno
- **asin, acos**arco seno y arco coseno
- **exp**exponencial
- **log, log10**logaritmo natural y base 10
- **ceil, floor**menor mayor y el mayor menor.
- **fix**Redondeo hacia cero
- **round**Redondeo al entero más cercano
- **gcd**Máximo común divisor
- **lcm**Mínimo común múltiplo
- **sqrt**Raíz cuadrada

#### **Funciones matemáticas elementales**

- **real, imag**Parte real de imaginaria de un número complejo
- **rem**Residuo después de la división
- **max, min**Máximo y mínimo de matrices
- **mean,**Promedio de matrices
- **median**Mediana de matrices
- **std, var**Desviación estándar y varianza
- **sort**Orden ascendente
- **sum, prod**Suma y producto de elementos
- **trapz**Integración numérica trapezoidal
- **cumsum,**Suma acumulativa
- **cumprod**Producto acumulativo
- **diff, gradient** Diferencias y gradiente numérico

## **Polinomios e interpolación**

- Polinomios
	- –Representación
	- Raíces
	- **Line Communication** La evaluación (>>
	- Derivadas
	- –Ajuste de curva (>>
	- –Expansión de fracción parcial (>> **residuo**

 Raíces ( >> **roots**) **polyval** ) Derivadas (>> **polyder**) **polyfit** ) $(>>$  residuo)

- • Interpolación
	- Hnidimar Unidimensional (**interp1**
	- –Bidimensional (**interp2**

2) (interp1)

## **Ejemplo**

```
»polysam=[1 0 0 8];»roots(polysam)ans =
 -2.0000 
1.0000 + 1.7321i
1.0000 - 1.7321i
»polyval(polysam,[0 1 2.5 4 6.5])ans =
8.0000 9.0000 23.6250 72.0000 282.6250»polyder(polysam)ans =
    3 0 0»[r p k]=residue(polysam,[1 2 1])ans =
     r = 3 7

p = -1 -1-2k = 1
```
#### **Ejemplo**

```
x = [0: 0.1: 2.5];y = erf(x); 
p = polyfit(x,y,6)p =
0.0084 -0.0983 0.4217 -0.7435 0.1471 1.1064 0.0004
```
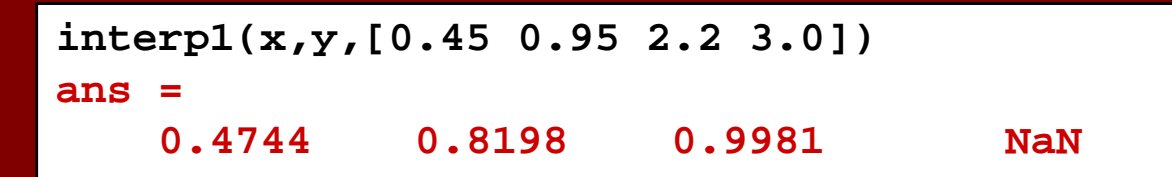

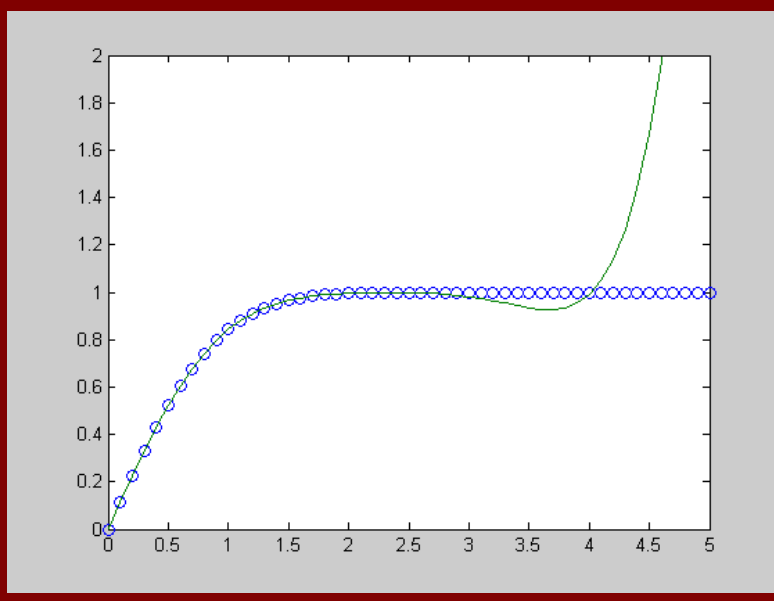

### **Ejercicios**

- • Gráfica el siguiente polinomio:  $y = 3x^3 + 4x^2 - 5x - 10$ usa polyval y plot
- • Resuelve el polinomio Y, verifica que estos puntos son aquellos donde y cruza con cero.
- •Calcula la derivada de y, como y1
- •Gráfica y1
- •Calcula los puntos máximo y mínimo del polinomio

#### **Multiplicación y división de polinómios**

$$
p(x) = x^4 - x^3 + 5x^2 - 1
$$

$$
q(x) = 2x^3 + x^2 - 2
$$

- •Multiplicación: **conv**(p, q)
- •División con resto: [q, r] = **deconv**(p, d)

#### **Conclusiones**

- **El matlab es un lenguaje de alto nivel orientado al calculo de operaciones con matrices**
- • **El matlab dispone de una serie de funcionespredefinidas para el cálculo.**

# **GRACIAS POR SU ATENCIÓN**

#### UNIVERSIDAD NACIONAL DE SAN ANTONIO ABAD DEL CUSCO FACULTAD DE CIENCIAS QUÍMICAS FÍSICAS Y MATEMÁTICAS **DEPARTAMENTO ACADÉMICO DE MATEMÁTICAS Y ESTADÍSTICA**

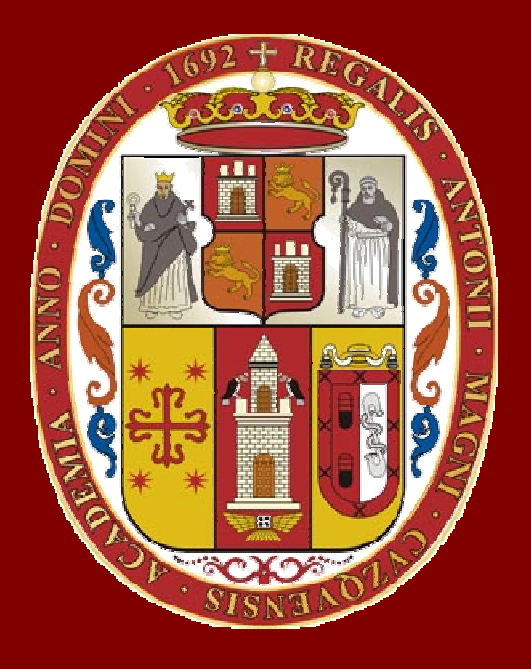

# **UNSAAC**

 **Lic. Guillermo Mario, Chuquipoma Pachecomariochuqui@hotmail.com**

**www.mariochuqui.jimdo.com**

**<sup>39</sup> /36**